## **Guida rapida - Quantum Blue® Reader 3a Generazione - Fast Track Mode**

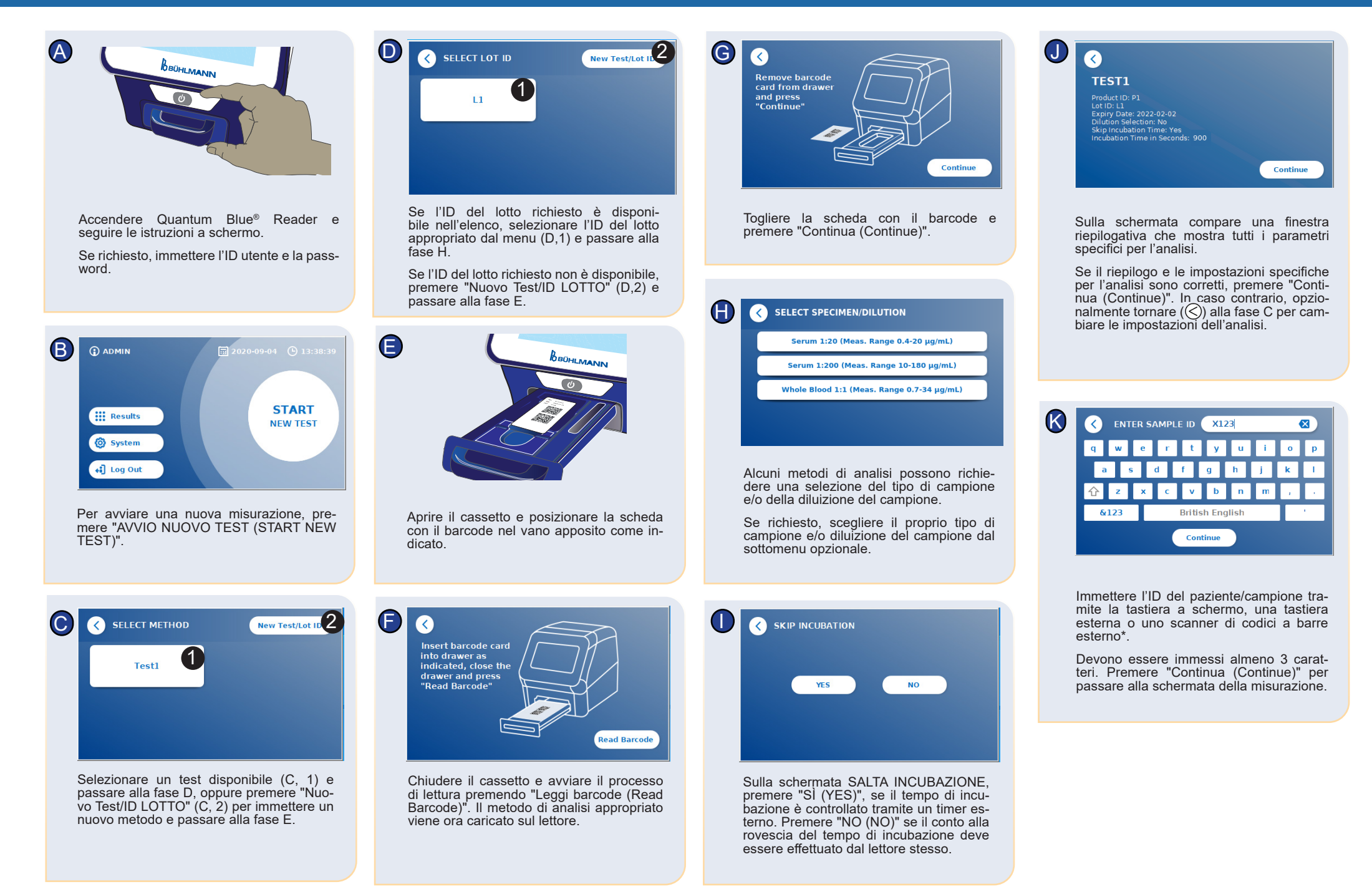

## **Guida rapida - Quantum Blue® Reader 3a Generazione - Fast Track Mode**

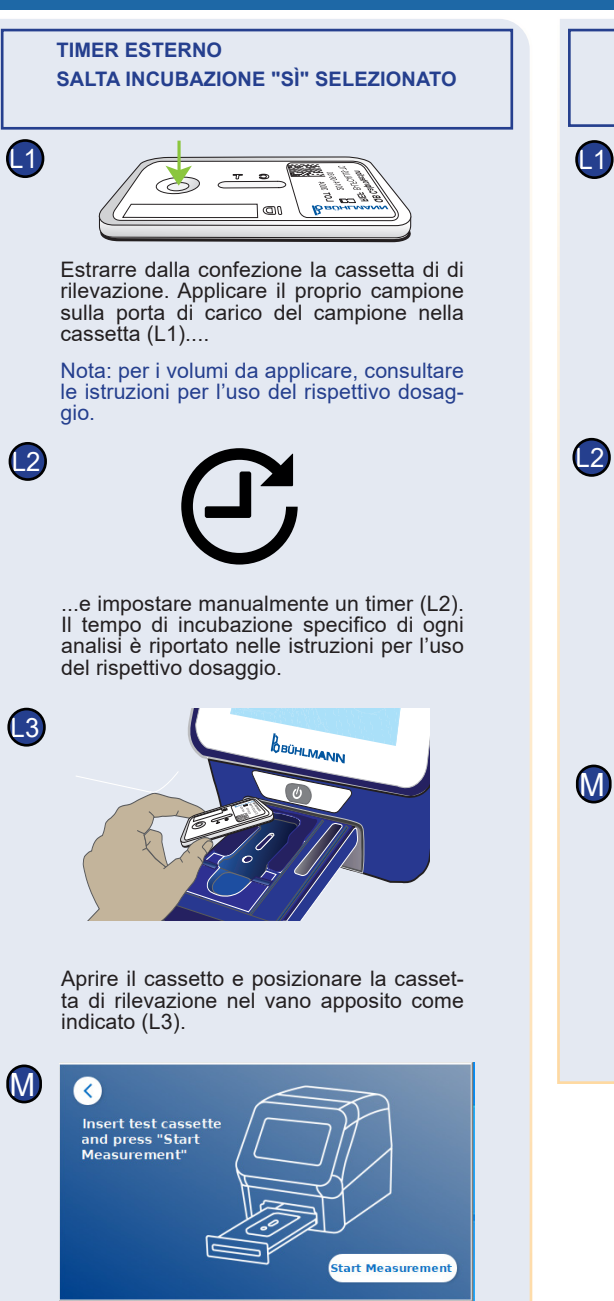

Al termine del tempo di incubazione, chiudere il cassetto e premere "Avvia misurazione (Start Measurement)". Il lettore misurerà la cassetta di rilevazione (N2).

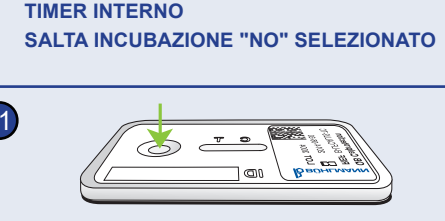

Estrarre dalla confezione la cassetta di rilevazione. Applicare il proprio campione sulla porta di carico del campione nella cassetta (L1).

Nota: per i volumi da applicare, consultare le istruzioni per l'uso del rispettivo dosaggio.

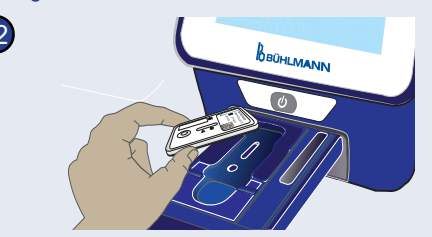

Aprire il cassetto e posizionare la cassetta di rilevazione nel vano apposito come indicato  $(L2)$ ,...

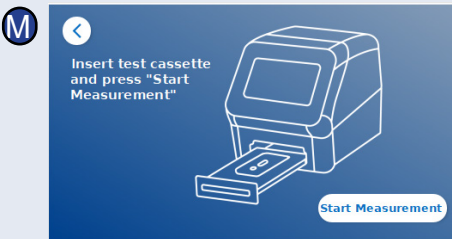

...chiudere il cassetto e proseguire immediatamente premendo "Avvia misurazione (Start Measurement)".

N1 **INCUBATION** IN PROGRESS...  $00:04$ N2 **MEASUREMENT** Il lettore ora eseguirà l'analisi, iniziando dall'incubazione specifica per il tipo di analisi (N1), seguita dalla misurazione della cassetta di rilevazione (N2). O 同 2024-02-09 **LE-TLIE**  $\overline{()}$  14:58 **Serum 1:20 C** ADMIN  $9.8 \mu g/mL$  $\mathbb{E}$ Patient1 Lot ID: 3822<br>Expiry: 2024-10-3: Control Line : VALID Test Line : VALID Print **1 3 2 Repeat Test** Il risultato è visualizzato sulla schermata di riepilogo dei risultati. È possibile stampare il risultato (O, 1) oppure ripetere l'analisi usando le stesse impostazioni (O, 2) o passare alla schermata home (O, 3). Nota: i risultati vengono salvati automaticamente. La stampa è possibile solo se una stampante dedicata è connessa via USB.\* Premere il pulsante ON/OFF per 2 secondi per spegnere il Quantum Blue® Reader.

Esclusione di responsabilità: Le schermate contenute in queste istruzioni per l'uso sono solo a scopo dimostrativo e possono variare a seconda della lingua del lettore selezionata, del metodo di test utilizzato e del numero di lotto.

\*Per informazioni dettagliate, consultare il capitolo "Installazione di hardware/Accessori" del Manuale del Quantum Blue® Reader

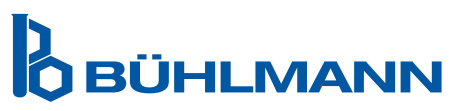

BÜHLMANN Laboratories AG Tel. +41 61 487 12 12 Baselstrasse 55 Fax +41 61 487 12 99 4124 Schönenbuch info@buhlmannlabs.ch Svizzera www.buhlmannlabs.ch